# **Apache 2.4 auf Debian / Ubuntu**

Apache ist der meistgenutzte Webserver im Internet. Er ist flexibel konfigurierbar und über eine Vielzahl von Modulen erweiterbar.

In Kombination mit MySQL und PHP oder Perl oder Python spricht man dann von einen LAMP-Server (**L**inux, **A**pache, **M**ySQL und **P** wie PHP, Perl oder Python).

Der häufig empfohlene [XAMPP](https://wiki.ubuntuusers.de/XAMPP/) bereitet unter Ubuntu immer wieder Probleme. Da Ubuntu (fast) alle in XAMPP enthaltenen Serverdienste auch über die offiziellen Paketquellen bereitstellt, sollten bevorzugt die Einzelpakete genutzt werden.

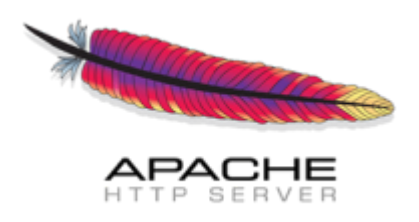

# **Installation von Apache 2.4**

Apache 2.4 ist ab Ubuntu 13.10 in den offiziellen Paketquellen von Ubuntu als sowohl in Debian Jesse enthalten und kann mittels dem folgenden Paket installiert werden:

apt-get install apache2

- <https://httpd.apache.org/docs/2.4/de/misc/perf-tuning.html>
- [https://www.linuxbabe.com/linux-server/install-apache-mariadb-and-php7-lamp-stack-on-ubuntu](https://www.linuxbabe.com/linux-server/install-apache-mariadb-and-php7-lamp-stack-on-ubuntu-16-04-lts) [-16-04-lts](https://www.linuxbabe.com/linux-server/install-apache-mariadb-and-php7-lamp-stack-on-ubuntu-16-04-lts)
- <https://www.linuxbabe.com/linux-server/install-nginx-mariadb-php7-lemp-stack-ubuntu-16-04-lts>

## **PHP 7.0**

```
# apt-get install php7.0-curl php7.0 php7.0-gd php7.0-cli libapache2-mod-
php7.0
# service apache2 reload
```
## **Security**

#### **Configuration & Hardening**

• [https://raymii.org/s/tutorials/Strong\\_SSL\\_Security\\_On\\_Apache2.html](https://raymii.org/s/tutorials/Strong_SSL_Security_On_Apache2.html)

#### **Security Testing**

- <https://www.ssllabs.com/ssltest/>
- <https://ssldecoder.org/>

Last update: **2017/09/26 19:55**